#### **Bài tập thực hành 03:**

# THỰC HÀNH XÂY DỰNG BIỂU ĐỒ TƯƠNG TÁC THEO THỜI **GIAN - SEQUENCE DIAGRAM VÀ BIỂU ĐỒ LỚP CHI TIẾT**

### *Mục tiêu:*

- Trình bày được các thành phần của biểu đồ tương tác theo thời gian Sequence Diagram(biểu đồ tuần tự).
- Xây dựng được các biểu đồ tuần tự
- Xây dựng được biểu đồ lớp chi tiết dựa vào biểu đồ tuần tự và biểu đồ lớp ở mức phân tích.
- Sử dụng thành thao phần mềm để biểu diễn các biểu đồ

## *2. Biểu đồ tuần tự - Sequence Diagram*

#### *2.1. Khái niệm:*

Sequence Diagarm là bản vẽ mô tả sự tượng tác của các đối tượng để tạo nên các chức năng của hệ thống. Bản vẽ này mô tả sự tương tác theo thời gian nên rất phù hợp với việc sử dụng để thiết kế và cài đặt chức năng cho hệ thống phần mềm.

Chúng ta hãy xem một ví dụ Sequence Diagram cho hoạt động rút tiền ở ATM

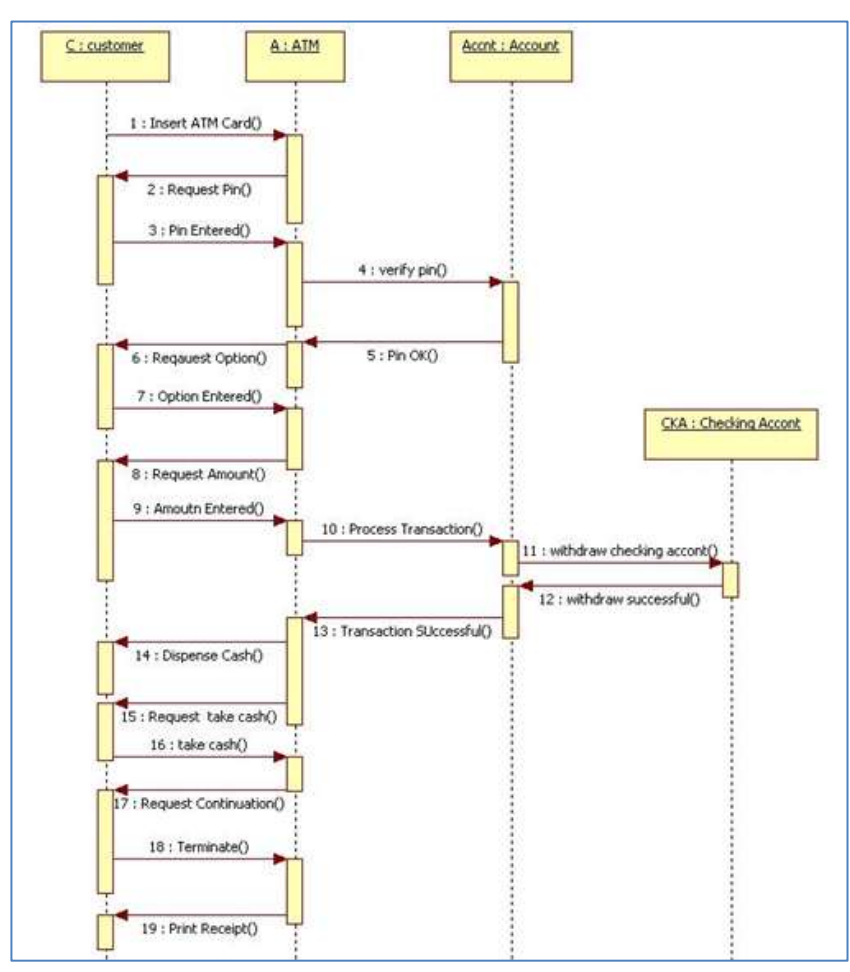

*ThS. Dương Thành Phết – Khoa CNTT HUTECH Trang 1*

#### **2.2. Các thành phần của Sequence Diagram**

#### *Objects:*

Object mô tả một đối tượng trong hệ thống. Để phân biệt với Class, Object có dấu ":" phía trước tên của nó. Ký hiệu về đối tượng trong bản vẽ sequence Diagram:

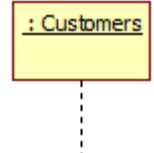

Đường gạch chấm bên dưới đối tượng thể hiện thời gian sống của đối tượng.

## *Stimulus (message)*

Stimulus thể hiện thông điệp từ một đối tượng này tương tác với một đối tượng khác.Ký hiệu về Stimulus trong bản vẽ Sequence Diagram

## *Axes*

Trục tọa độ, trục ngang thể hiện các đối tượng, trục đứng thể hiện thời gian.

Chúng ta, dễ dàng nhận thấy các đối tượng tương tác với nhau theo tuần tự các bước để hình thành nên chức năng của hệ thống.

### **2.3. Ứng dụng Sequence Diagram**

- $\checkmark$  Thiết kế các chức năng
- $\checkmark$  Kiểm chứng và bổ sung method cho các Class
- $\checkmark$  Sử dụng trong việc coding các chức năng

### **2.4. Xây dựng Sequence Diagram**

Để xây dựng Sequence Diagram chúng ta thực hiện các bước sau:

- **Bƣớc 1**: Xác định chức năng cần thiết kế. Bạn dựa vào Use Case Diagram để xác định xem chức năng nào cần thiết kế.
- **Bước 2**: Dưa vào Activity Diagram để xác định các bước thực hiện theo nghiệp vụ.
- **Bước 3**: Đối chiếu với Class Diagram để xác định lớp trong hệ thống tham gia vào nghiệp vụ.
- **Bƣớc 4**: Vẽ Sequence Diagarm
- **Bƣớc 5**: Cập nhật lại bản vẽ Class Diagram

# **Bài tập 1. Thực hành xây dựng Sequence Diagarm cho hệ thống eCommerce** *Bước 1: Xác định các Use Case cần thiết kế*

Tương tự như Activity Diagram, chúng ta cũng cần xác định các Use Case mà chúng ta cần sử dụng sequence Diagram để thiết kế chi tiết.

Xem xét bản vẽ Use Case Diagram chúng ta đã vẽ ở bài 3, chúng ta có thể thấy các Use Case sau cần thiết kế:

- $\checkmark$  Xem sản phẩm theo chủng loại
- $\checkmark$  Thêm sản phẩm theo nhà cung cấp
- $\checkmark$  Thêm giỏ hàng
- $\checkmark$  Chat
- $\checkmark$  Ouån lý đơn hàng
- Thanh toán
- $\checkmark$  Theo dõi chuyển hàng
- Đăng nhập

Tiếp theo, chúng ta sẽ thiết kế cho chức năng "**Xem sản phẩm theo chủng loại**".

### *Bước 2: Xem Activity Diagram cho Use Case này chúng ta xác định các bước sau:*

- $\checkmark$  Người dùng chọn loại sản phẩm
- Hệ thống sẽ lọc lấy loại sản phẩm tương ứng, sau đó lấy giá, lấy khuyến mãi và hiển thị lên màn hình.
- $\checkmark$  Người dùng xem sản phẩm

## *Bước 3: Đối chiếu với Class Diagram ta xác định các đối tượng thực hiện như sau:*

- **Ngƣời dùng**: chọn loại sản phẩm qua giao diện
- **Giao diện**: sẽ lấy danh sách sản phẩm tương ứng từ **Products**
- **Giao diện**: lấy giá của từng sản phẩm từ Class **Prices** và Promotion Amount từ lớp **Promotions**
- **Giao diện**: tổng hợp danh sách và hiển thị
- **Ngƣời dùng**: Xem sản phẩm

### *Bước 4: Vẽ sequence Diagram*

 $\checkmark$  Xác định các lớp tham gia vào hệ thống gồm: người dùng (Guest), Giao diện (GUI System), Sản phẩm (Products), Giá (Prices), Khuyến mãi (Promotions). Trong đó GUI System để sử dụng chung cho giao diện, bạn có thể sử dụng cụ thể trang Web nào nếu bạn đã có Mockup (thiết kế chi tiết của giao diện).

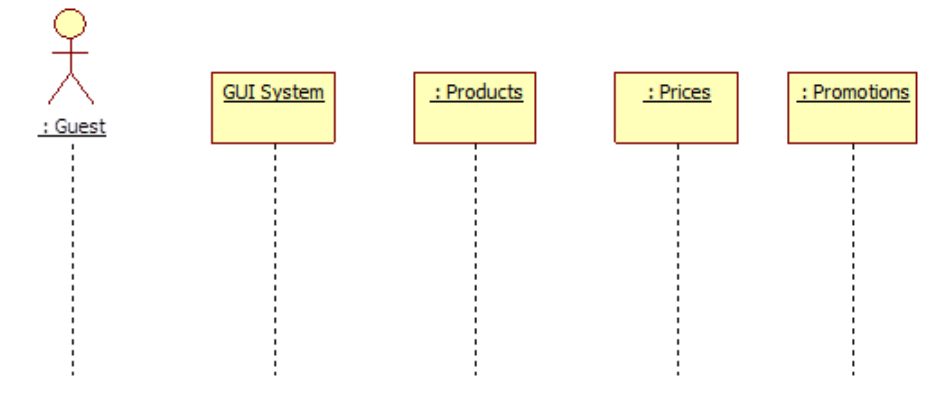

**Xác định các đối tƣợng tham gia vào bản vẽ**

Các bước thực hiện của Use Case này như sau:

- **Guest** gửi yêu cầu xem sản phẩm lên giao diện kèm theo chủng loại
- **GUI system**: gửi yêu cầu lấy danh sách các sản phẩm tương ứng với chủng loại cho lớp sản phẩm và nhận lại danh sách.
- **GUI system**: gửi yêu cầu lấy Giá cho từng sản phẩm từ Prices
- **GUI system**: gửi yêu cầu lấy khuyến mãi cho từng sản phẩm từ Promotions và nhận lại kết quả

 **GUI system**: ghép lại danh sách và hiển thị lên browser và trả về cho Guest Thể hiện lên bản vẽ như sau:

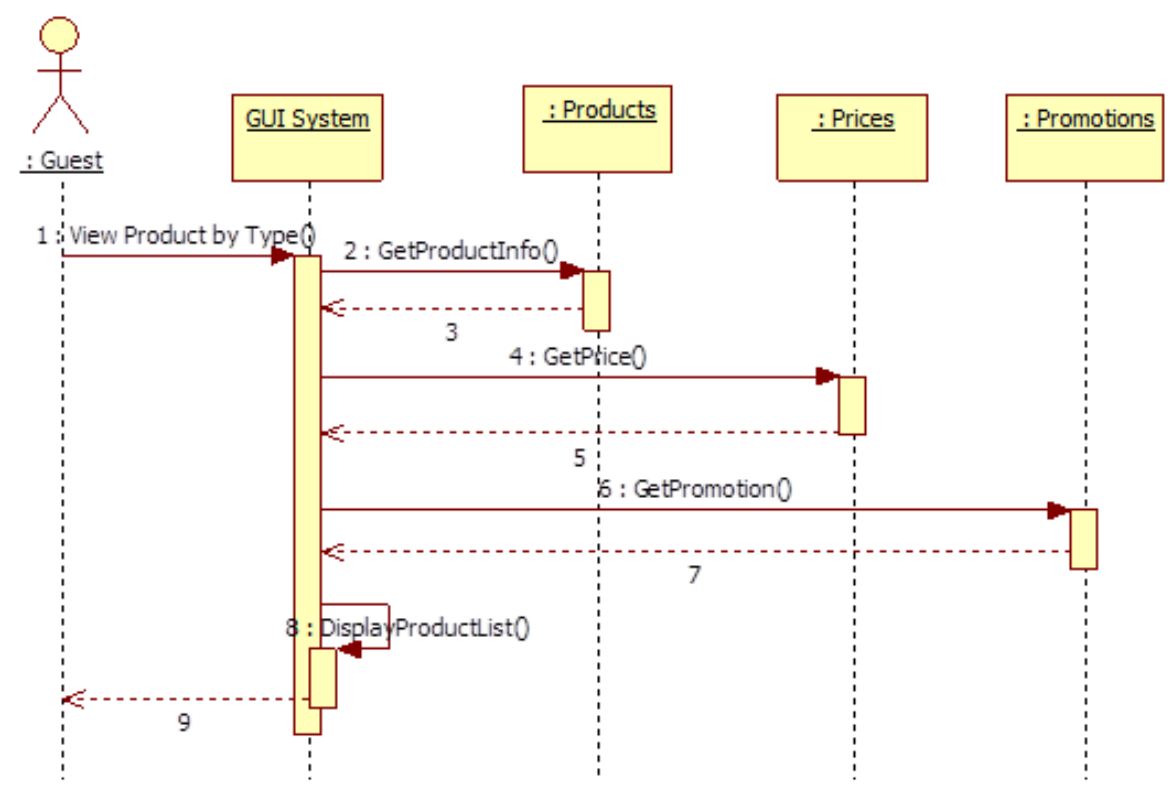

**Bản vẽ Sequence Diagram cho chức năng Xem sản phẩm theo chủng loại.**

## *Bước 5: Kiểm tra và cập nhật bản vẽ Class Diagram*

- $\checkmark$  Chúng ta nhận thấy để thực hiện được bản vẽ trên chúng ta cần bổ sung các phương thức cho các lớp như sau:
- **Products class**: bổ sung phương thức **GetProductInfo(Product Type)**: trả về thông tin sản phẩm có loại được truyền vào. Việc này các đối tượng của lớp Products hoàn toàn làm được vì họ đã có thuộc tính ProductType nên họ có thể trả về được thông tin này.
- **Prices**: bổ sung phương thức **GetPrice(ProductID)**: UnitPrice. Sau khi lấy được ProductID từ Products, GUI gọi phương thức này để lấy giá của sản phẩm từ lớp giá. Các đối tượng từ lớp Prices hoàn toàn đáp ứng điều này.
- **Promotions**: tương tự bổ sung phương thức **GetPromotion(ProductID)**.
- **GUI System(View Product Page):** bổ sung phương thức **DisplayProductList(List of product)** để hiển thị danh sách lên sản phẩm. Ngoài ra, bạn cần có thêm một phương thức **ViewProductbyType(ProductType)** để mô tả chính hoạt động này khi người dùng kích chọn.

Như vậy, chúng ta thấy các phương thức trên đều thực hiện được trên các đối tượng của các lớp nên thiết kế của trên là khả thi. Bổ sung các phương thức trên vào các Class tương ứng chúng ta có bản vẽ Class Diagram như sau:

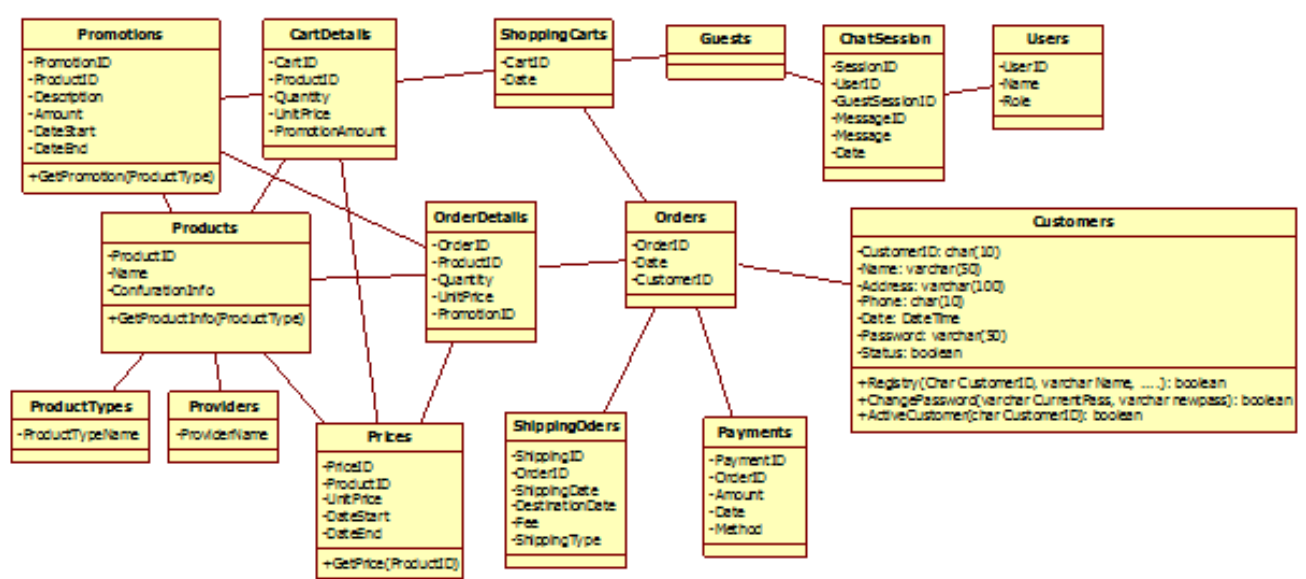

**Class Diagram sau khi đã bổ sung các phƣơng thức mới**

Ngoài ra, bạn có thể bổ sung các lớp giao diện vào Class Diagram để hoàn chỉnh thiết kế cho hệ thống. Hoàn tất sequence diagram cho tất cả các Use Case chúng ta sẽ hoàn thành việc thiết kế, đồng thời cũng hoàn tất bản vẽ Class Diagram.

## **Bài tập 2. Thực hiện vẽ các biểu đồ sau cho hệ thống Quản lý thƣ viện** *Yêu cầu:*

- Xây dựng biểu đồ tuần tự cho Use case quản lý sách.
- Xây dựng biểu đồ tuần tự cho Use case thêm đầu sách mới.
- Xây dựng biểu đồ lớp chi tiết của Use case quản lý sách

## *Hướng dẫn thực hiện:*

## **1. Biểu đồ tuần tự cho Use case quản lý sách**

## **Phân tích bài toán**:

- **Bƣớc 1:** Kiểm tra lại Use case quản lý sách, biểu đồ phân rã Use case quản lý sách, kịch bản Use case
- **Bƣớc 2:** Xác định rõ các kiểu đối tượng tham gia (giao diện, điều kiện hay thực thể) dựa vào biểu đồ lớp phân tích Use case và đối tượng Actor thực hiện.
- **Bƣớc 3:** Căn cứ vào kịch bản Use case, xây dựng biểu đồ tuần tự cho mỗi một luồng chính và các luồng phụ, xác các thông điệp được gửi đi giữa các đối tượng, thời gian xử lý thông điệp.
- **Bƣớc 4:** Xây dựng biểu đồ tuần tự

### **Minh họa:**

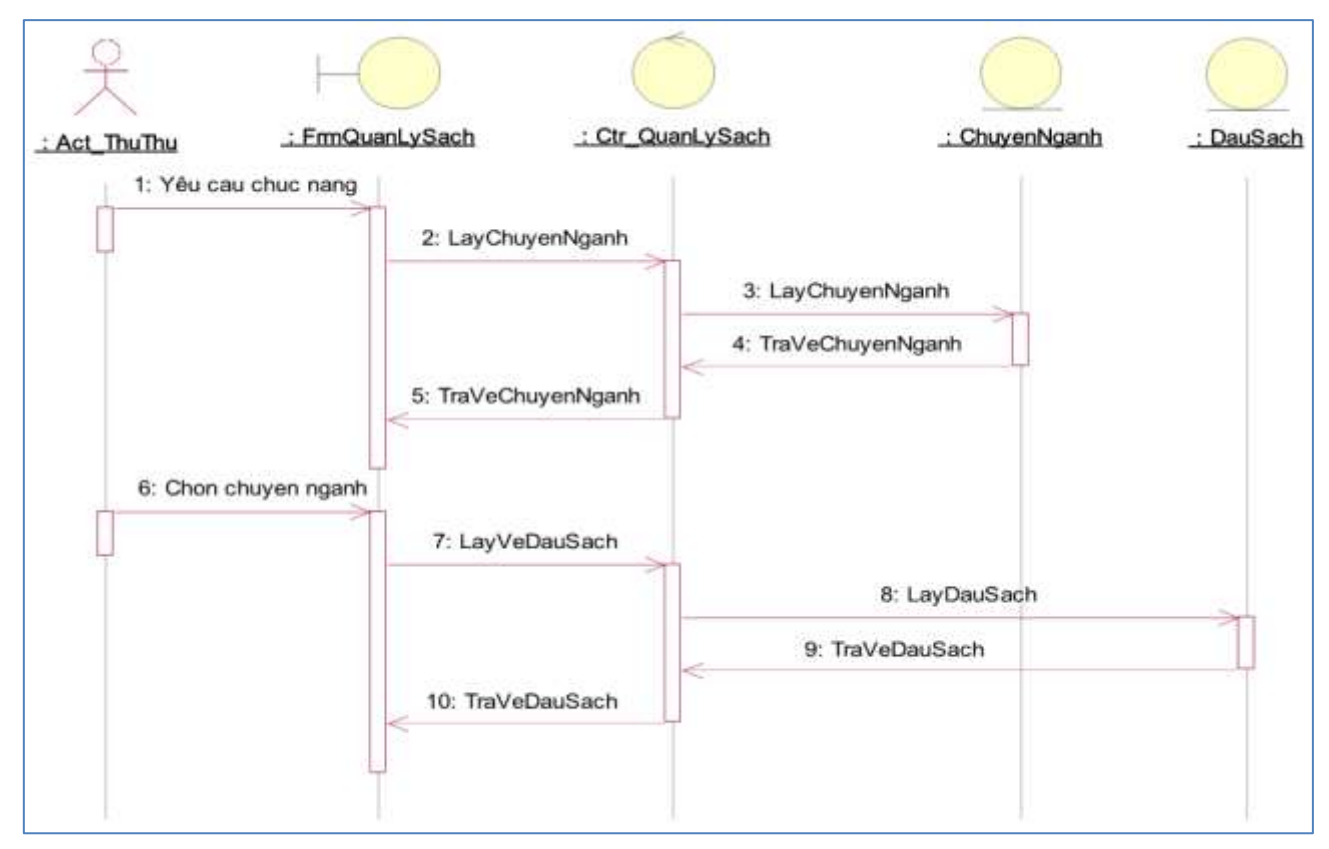

## **2. Xây dựng biểu đồ cộng tác cho chức năng đăng nhập**

Trên biểu đồ tuần tự chức năng đăng nhập nhấn F5 để chuyển tự động từ biểu đồ tuần tự sang biểu đồ cộng tác.

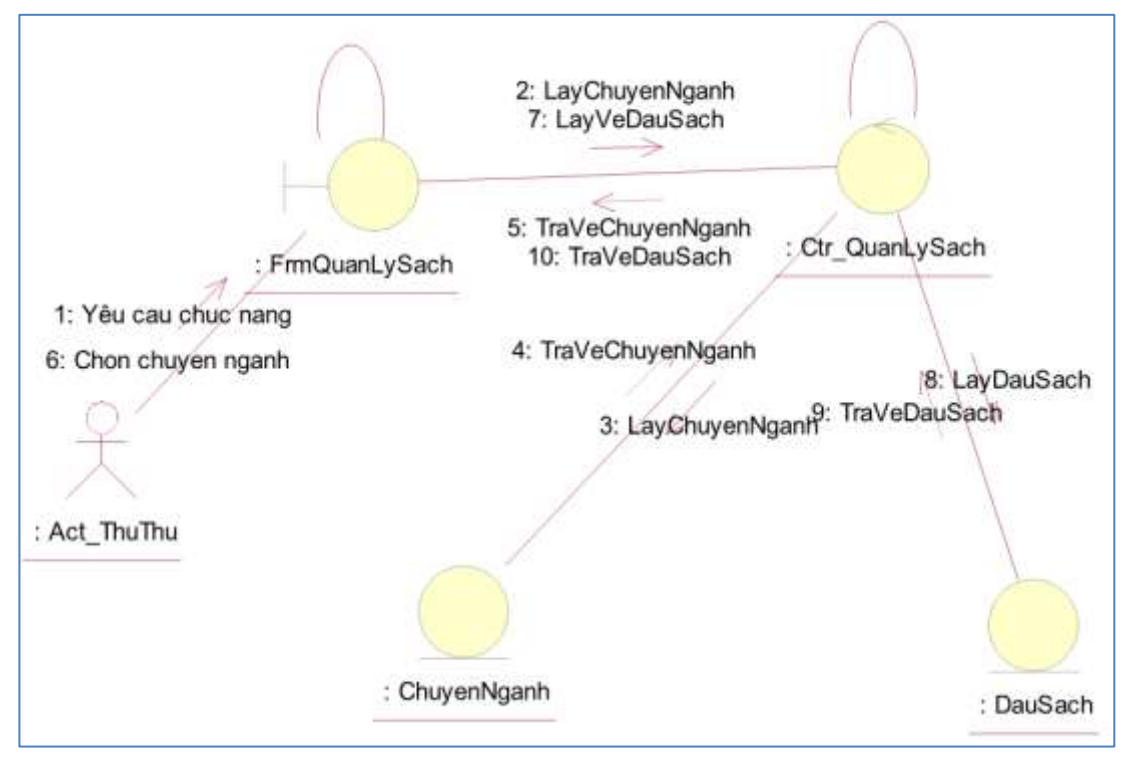

## **3. Xây dựng biểu đồ lớp chi tiết:**

Xây hoàn thiện biểu đồ lớp mức thiết kế bằng cách xác định thêm các phương thức dựa vào biểu đồ tuần tự, ví dụ dựa vào biểu đồ tuần tự Use case Quản lý sách trên, Lớp Ctr QuanLySach sẽ có thêm 2 phương thức LayChuyenNganh, LayVeDauSach, vì thông điệp 2 và 7 được gửi đến lớp Ctr\_QuanLySach.

### **Minh họa:**

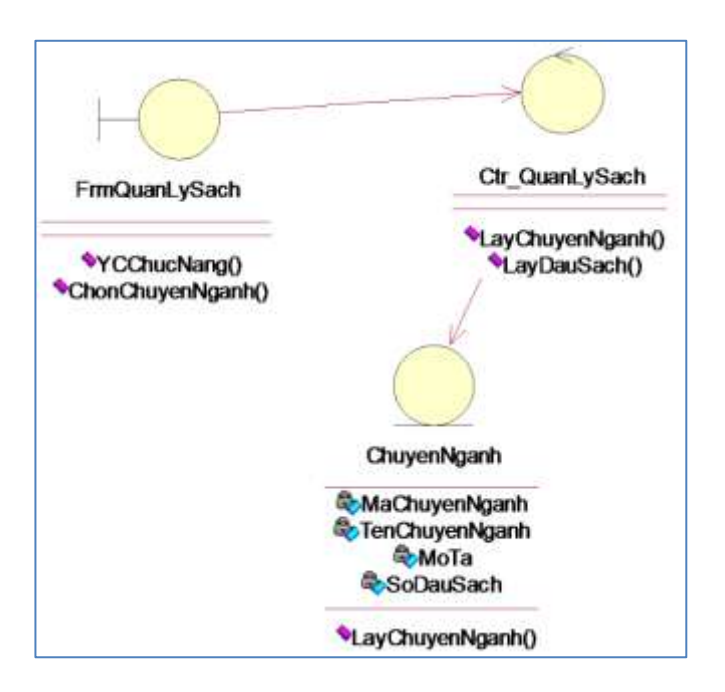

Tương tự như vậy sau khi hoàn thành các biểu đồ tuần tự cho các Use case phân rã khác, xác định thêm các phương thức cho biểu đồ lớp chi tiết.

## *Các bài tập tự làm*

- **1.** Xây dựng biểu đồ tuần tự cho các Use case trong hệ thống quản lý thự viện.
- **2.** Bổ sung các phương thức từ biểu đồ tuần tự các lớp trong biểu đồ lớp mức phân tích.

---------------Hết Lab 03--------------